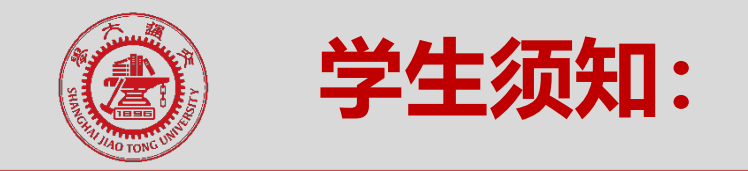

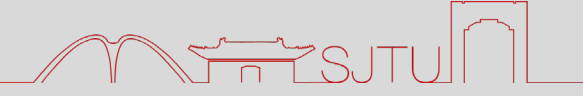

### **一、本年度春季任闻玉助学金申请群体:**

**新评:全日制在校家庭经济困难生,本科一年级和硕士一年级 续评:以学院通知续评名单为准**

#### **二、申请要求:**

**1.补充助学金(新评)申请学生需要根据实际情况提出合理的自我提升规划 注:获助后学校将对提交计划完成的情况进行考核,考核不合格(C)将取消其他补充助学金的申请资格**

三、获评义务: 获助学生有义务提交设奖方和学校要求的相关材料及组织的相关活动,续评期间不得无故退出

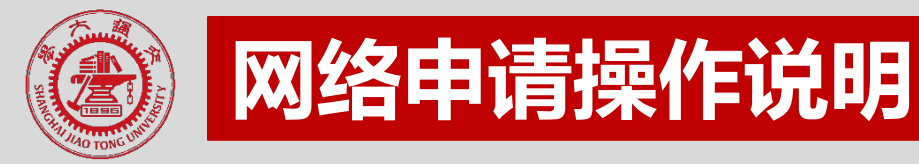

## **1.打开链接: http://my.sjtu.edu.cn/Task ,即可看到2020春季助学金申请界面**

 $\sqrt{\frac{2}{\sqrt{1-\gamma}}}$ 

## **如下,请认真阅读申请须知并如实填写表格中的内容**

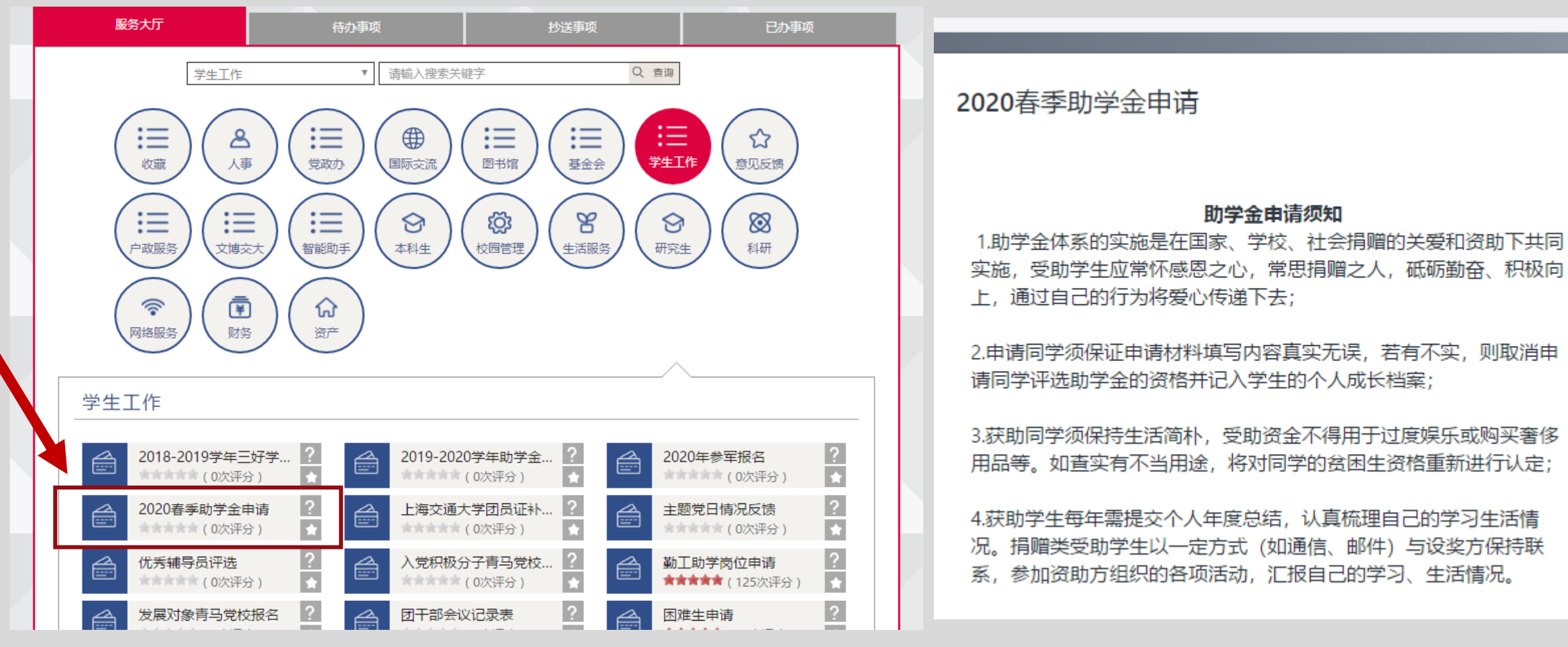

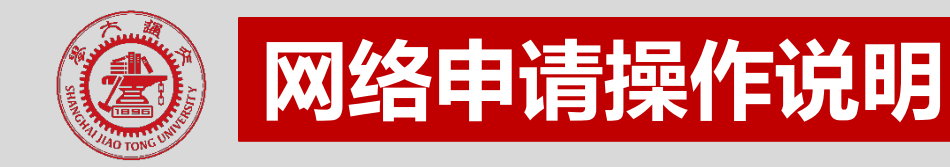

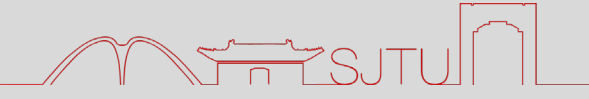

**2. 上一年度获得补充助学金项目为跟踪续评的同学,若获得本年度跟踪续资格请在 评选性质中选择"续评";若是第一次获得此项助学金(非补评)则选择"新 评";若是因他人取消续评而作为补充的同学请选择"补评"(不清楚自己的评 选性质,请与相关院系老师核实) 。**

**此项务必仔细核实!!** 

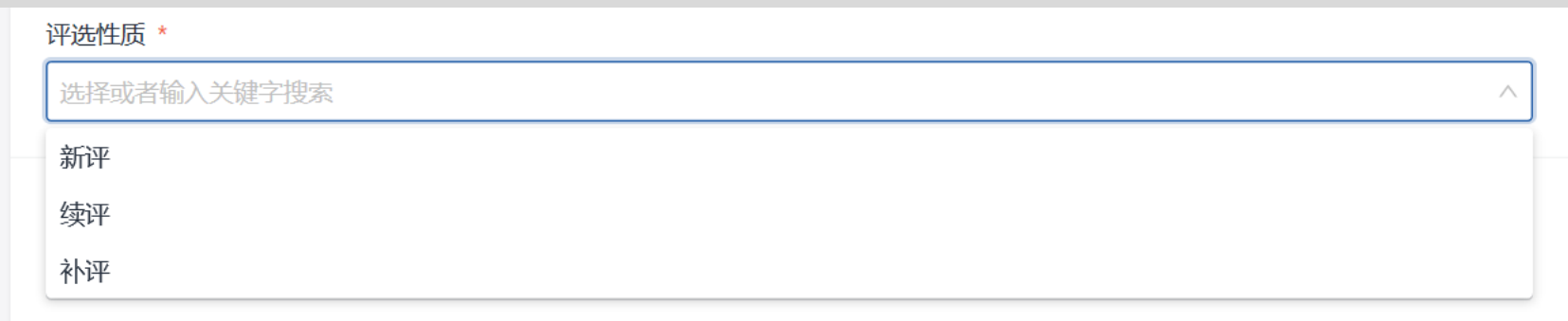

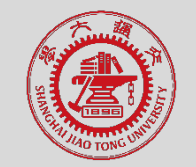

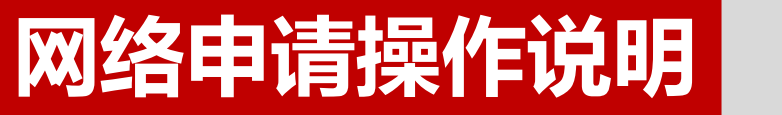

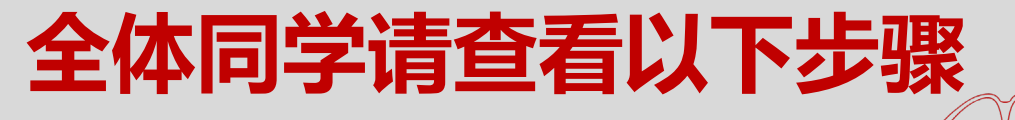

**3. 请按照所评选的助学金慎重选择设奖方名称抬头,具体详见最后页PPT**

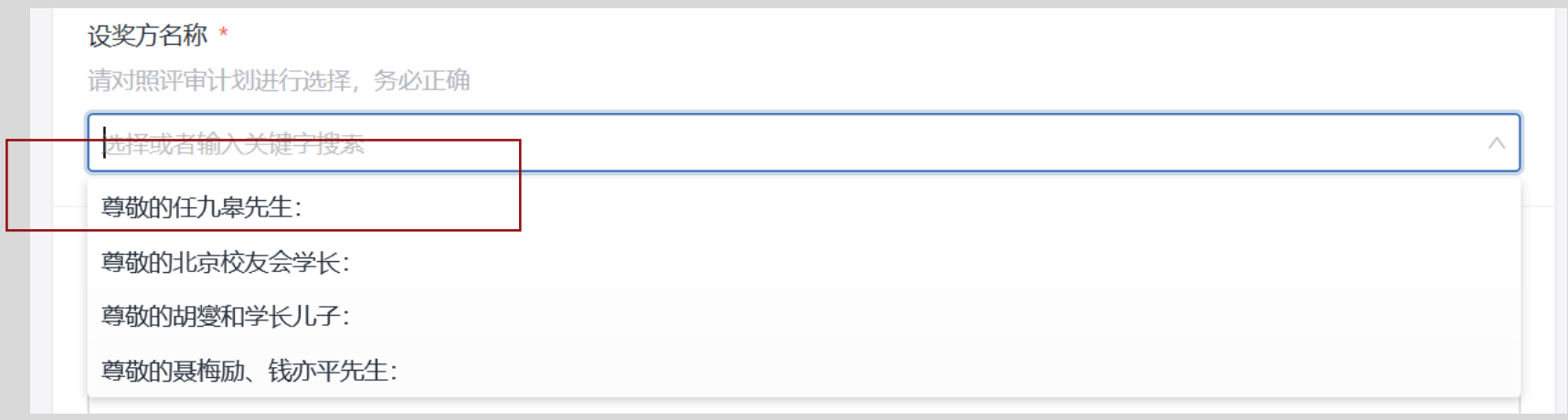

## **备注:1. 务必按照表单中的备注要求填写,如字数要求,首行空两格等**

**2. 若有续评项目的同学不可自行决定取消续评,如果因为成绩、休学、参军等原因需要取消续评的同学务必 向相关院系老师反映并填写"取消续评表"(见附件6)**

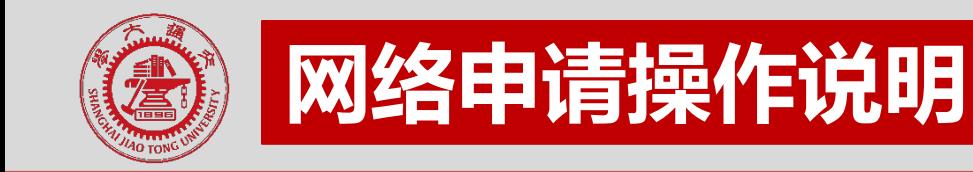

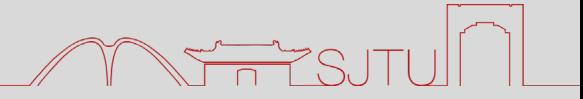

#### **4. 请如实填写项目后点击"提交"**

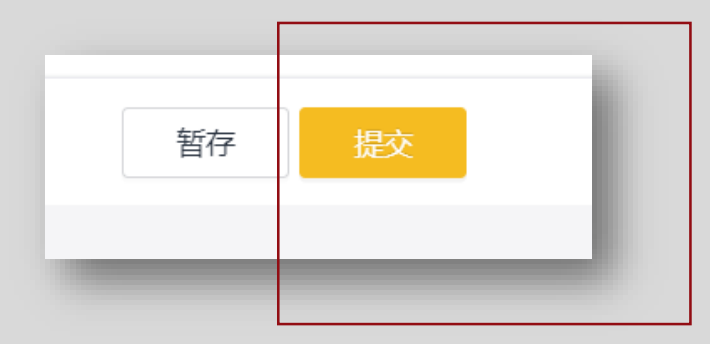

## **5.表单提交后,可登录**https://ssc.sjtu.edu.cn/f/5ff1d7f4/result

#### **可在左侧菜单"我发起的"下"流程中"查看办理进度,"草稿"中查看填写 之前暂存的表单**

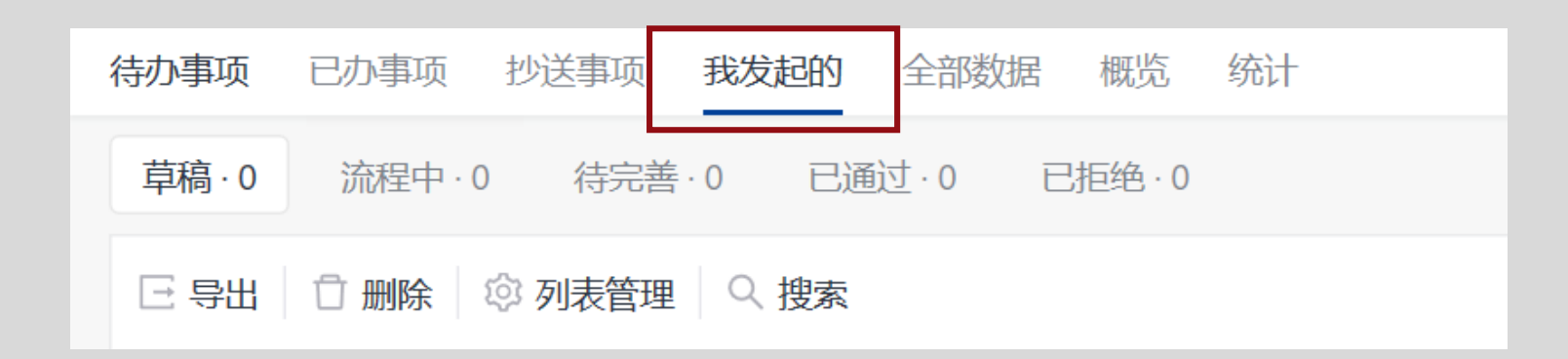

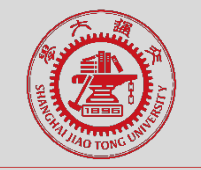

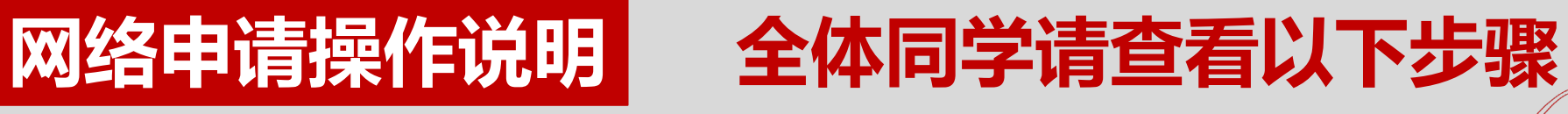

### **6. 需要导出某条申请时,请点击该条申请**

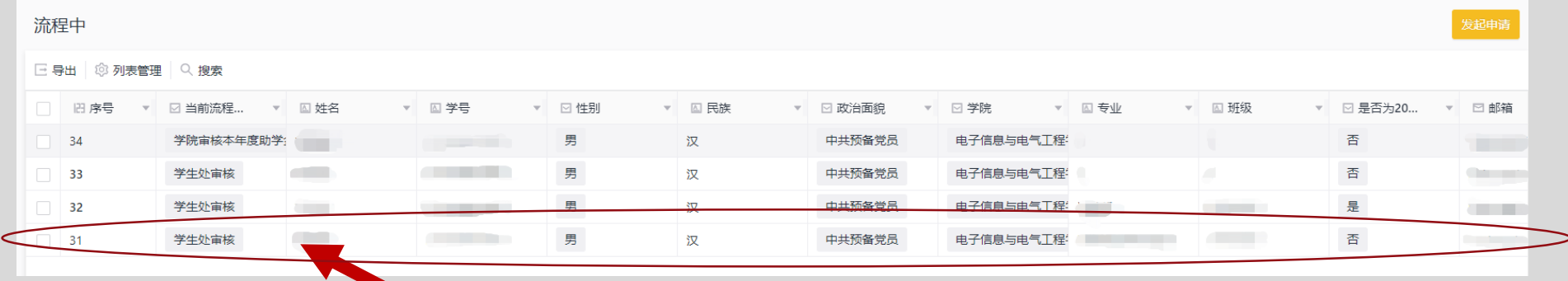

# **7. 可以看到下面三个按钮,点击"…"**

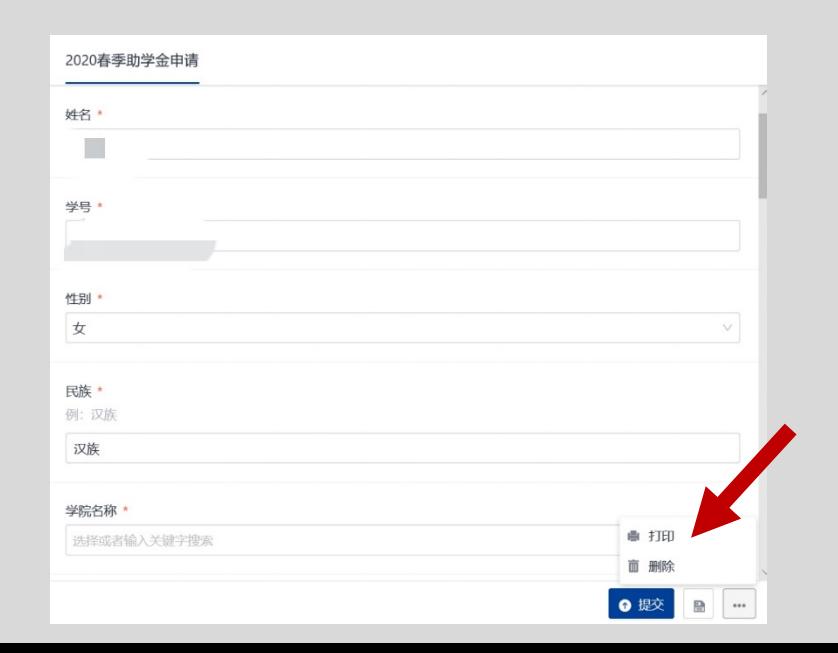

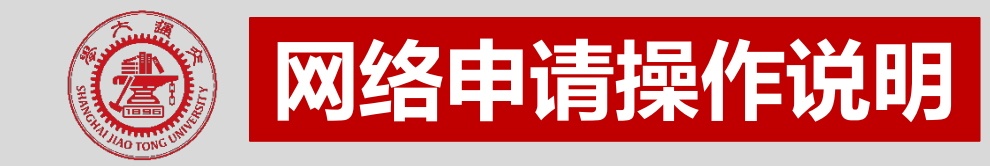

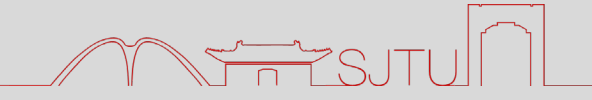

# **8. 点击"打印",即可看到模板选择。注:请根据之前填写的"评选性质"选择打 印模板,千万不要选择默认模板**

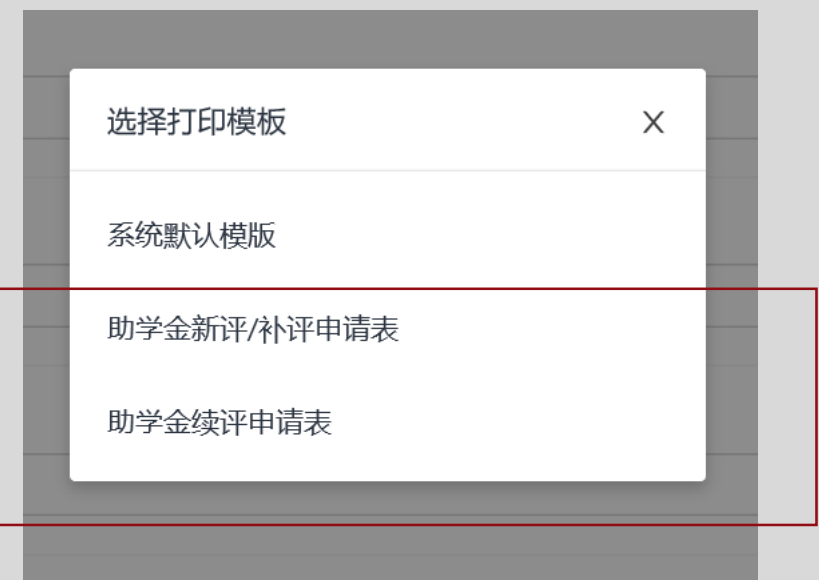

**9. 即可导出申请表PDF,其他操作请等待院系通知**

**有任何问题可以联系电话:手机18818270988/座机54746014; 或发邮件至:zhuxuebu@sjtu.edu.cn**

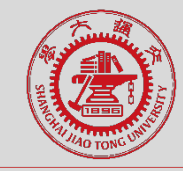

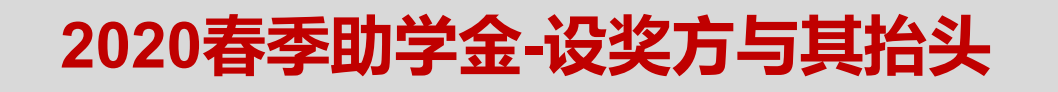

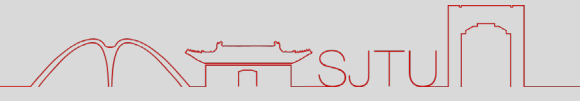

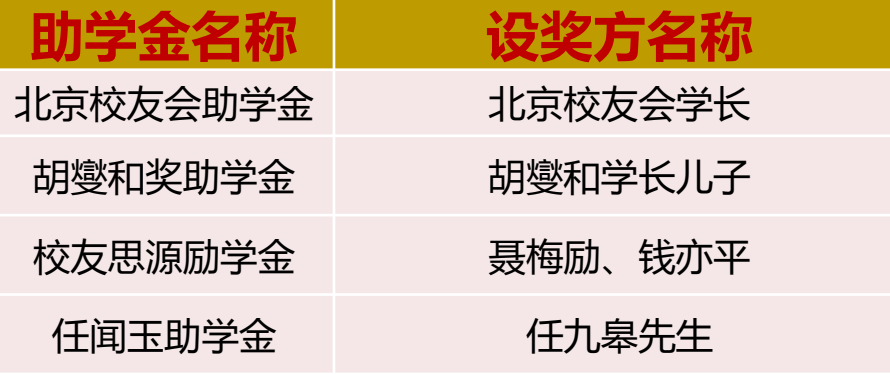